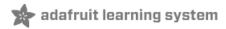

## Adafruit RGB Matrix Bonnet for Raspberry Pi Created by lady ada

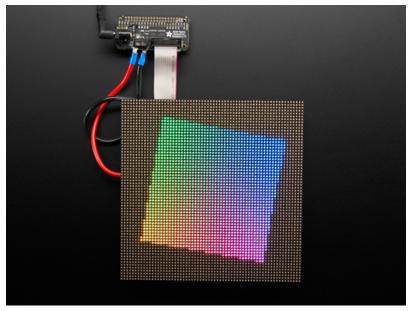

Last updated on 2021-03-07 12:01:24 PM EST

### **Guide Contents**

| Guide Contents                                                            | 2  |
|---------------------------------------------------------------------------|----|
| Overview                                                                  | 3  |
| Pinouts                                                                   | 7  |
| 5V protection circuitry and backpower diode                               | 7  |
| Matrix Drive pins                                                         | 8  |
| Matrix Color Pins                                                         | 9  |
| Matrix Control pins                                                       | 9  |
| RGB Matrix Address pins                                                   | 9  |
| Driving Matrices                                                          | 11 |
| Step 1. Plug HAT/Bonnet into Raspberry Pi                                 | 11 |
| Step 2. Connect Matrix Power cable to terminal block                      | 12 |
| Step 3. Connect RGB Matrix Data cable to IDC                              | 14 |
| Step 4. Power up your Pi via MicroUSB (optional but suggested)            | 16 |
| Step 5. Plug in the 5V DC power for the Matrix                            | 16 |
| Check that the Matrix plugs are installed and in the right location       | 17 |
| Step 6. Log into your Pi to install and run software                      | 18 |
| Testing the Examples                                                      | 20 |
| The demos kinda run, but I'm seeing weird rectangles and glitches.        | 21 |
| Using the Python Library                                                  | 21 |
| HELP!                                                                     | 23 |
| The matrix looks like it's trying to work, but the image is all flickery. | 23 |
| I'm using a Raspberry Pi 2 and things are all not working right!          | 23 |
| The matrix flashes on and off when in use                                 | 23 |
| Tried all these, it still flickers.                                       | 23 |
| My display has dim red LEDs or has odd output                             | 23 |
| Downloads                                                                 | 25 |
| Datasheets                                                                | 25 |
| Schematic & Fabrication Print                                             | 25 |

Page 2 of 26

### Overview

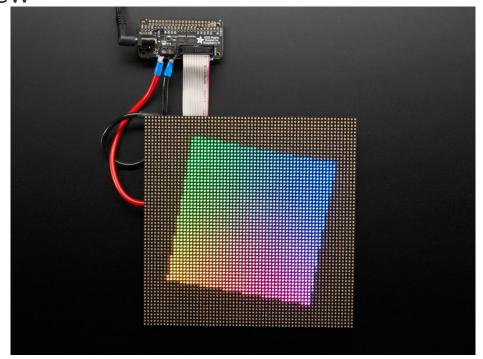

You can now create a dazzling display with your Raspberry Pi with the Adafruit RGB Matrix Bonnet. These boards plug into your Pi and makes it super easy to control RGB matrices such as those we stock in the shop and create a colorful scrolling display or mini LED wall with ease.

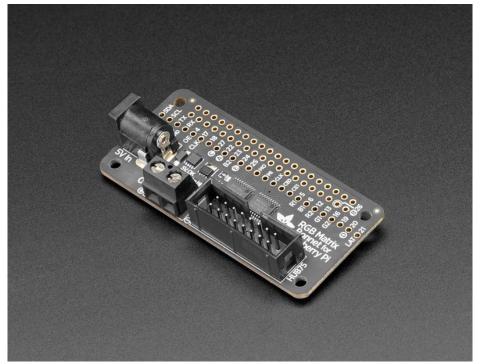

"Bonnet" boards work on any Raspberry Pi with a 40-pin GPIO header — Zero, Zero W/WH, Model A+, B+, Pi 2, 3 and 4. They *do not work* with older 26-pin boards like the original Model A or B. Note with the Pi Zero you may need to solder a header on the Pi board; it's normally unpopulated on that model (except the "Zero WH").

We also have a HAT version of our RGB Matrix design. (https://adafru.it/eCC) The HAT version does not come fully assembled, but *does* include a real time clock (RTC).

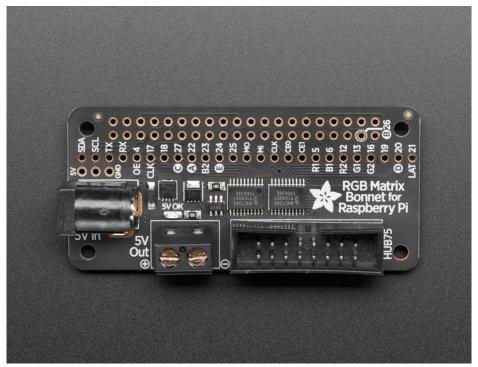

This bonnet will make your matrix projects super easy and avoids wiring complexity. Let me break it down for you:

- Simple design plug in power, plug in IDC cable, run our Python code!
- Power protection circuitry you can plug a 5V 4A wall adapter into the HAT and it will automatically protect against negative, over or under-voltages! Yay for no accidental destruction of your setup.
- Onboard level shifters to convert the RasPi's 3.3V to 5.0V logic for clean and glitch free matrix driving
- Fully assembled compact design no soldering required! Plugs onto any Raspberry Pi with a 2x20 connector, and you're ready to glow.

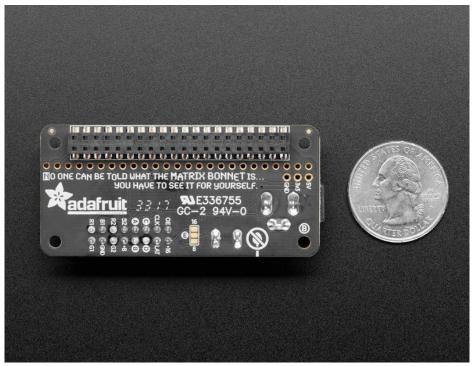

Works with any of our 16x32, 32x32 or 32x64 RGB LED Matrices with HUB75 connections (https://adafru.it/emd). You can also use 64x64 matrices by soldering a small jumper on the PCB (https://adafru.it/BhY). Want *more lights?* No problem, chain multiple matrices together for a longer display - we've only tested up to 32x128 but it works just fine. The bigger the display the harder it is on the Pi, so keep that in mind if you're using a lower-powered Pi Zero.

Please note: this Bonnet is only for use with HUB75 type RGB matrices. Not for use with NeoPixel, DotStar, or other 'addressable' LEDs.

Each order comes with a fully assembled and ready to go bonnet with all parts assembled. **RGB Matrix is not included**, please check out our fine selection (https://adafru.it/emd)

A 5V power supply is also required, not included, for powering the matrix itself, the Pi cannot do it, to calculate the power, multiply the width of all the chained matrices \* 0.12 Amps : A 32 pixel wide matrix can end up drawing 32\*0.12 = 3.85A so pick up a 5V 4A power supply (https://adafru.it/e50). We also stock 5V 10A power supplies (https://adafru.it/eCD). Actual power usage will vary with how many LEDs you light up at once.

Raspberry Pi not included (but we have 'em in the shop so pick one up) (https://adafru.it/eme)

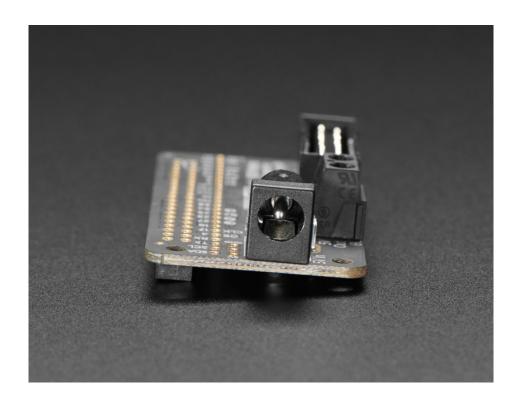

### **Pinouts**

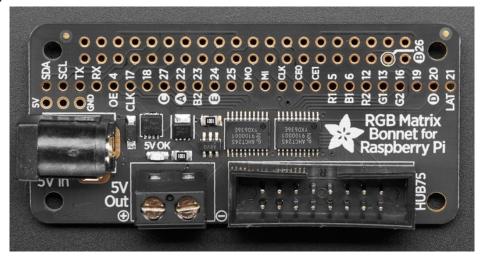

This Bonnet uses a lot of pins to drive the RGB Matrix. You'll still have a couple left over but just be aware a majority are in use by the matrix.

Unused GPIO pins include: SCL, SDA, RX, TX, #25, MOSI, MISO, SCLK, CE0, CE1, #19.

Pin 24 is free if you are not using a 1/32 scan (i.e. 64x64) matrix.

Pin 18 is free if using the "convenience" (vs "quality") setting during installation.

The **1-Wire** interface as enabled by raspi-config will interfere with the operation of the matrix! By default it uses pin 4. If you are connecting any 1-Wire devices, specify a **different pin** (any of the above) in /boot/config.txt, for example:

dtoverlay=w1-gpio gpiopin=19

## 5V protection circuitry and backpower diode

LED matrix panels require 5V power and a lot of it! 5V 2A at a minimum and you can easily need a 5V 4A or 5V 10A supply for big stretches of panels!

Each matrix has 64 pixels (16x32 or 32x32 panels) or 128 pixels (for the 32x64 panels) lit at one time. Each pixel can draw up to 0.06 Amps each if on full white. The total max per panel is thus 64 \* 0.06 = 3.95 Amps or 128 \* 0.06 = 7.68 Amps

That's if all the LEDs are on at once, which is not likely - but still, its good to have at least half for the power supply in case you get bright!

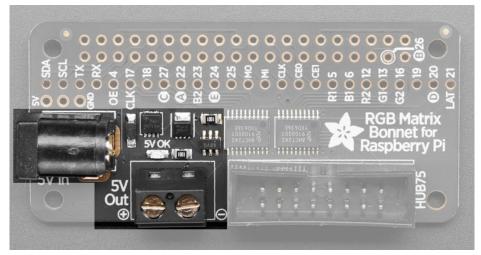

5V power from a wall plug goes into the DC jack on the bonnet which then goes through a fancy protection circuit that makes sure the voltage is not higher than 5.8V - this means that if you accidentally grab a 9V or 12V plug or a reverse polarity plug you will not damage the bonnet, Pi and panels. (Please note, this does not protect against extreme damage, if you plug in a 120VAC output into the DC jack or continuously try to plug in the wrong voltage you could still cause damage so please do be careful!)

The driving Raspberry Pi must be powered separately, from the Pi's microUSB port but we do have a 1A diode on board that will automatically power the Pi if/when the voltage drops. So if you want, just plug in the 5V wall adapter into the bonnet and it will automagically power up the Pi too!

The green LED next to the DC jack will indicate that the 5V power is good, make sure it is lit when trying to use the bonnet!

## Matrix Drive pins

The matrix does not work like 'smart' pixels you may have used, like NeoPixels or DotStars or LPD8806 or WS2801 or what have you. The matrix panels are very 'dumb' and have no memory or self-drawing capability.

Data must be constantly streamed to the matrix for an image to display! So all of these pins are always used when drawing to the display

All these pins go thru a 74AHCT245 level shifter to convert the 3.3V logic from the Pi to the 5V logic required by the panels

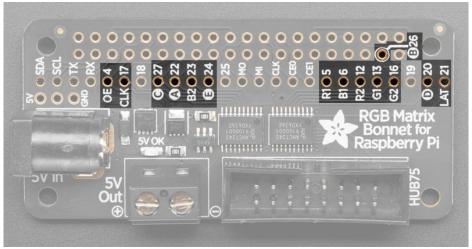

#### Matrix Color Pins

- Pi GPIO #5 Matrix R1 (Red row 1) pin
   This pin controls the red LEDs on the top half of the display
- Pi GPIO #13 Matrix G1 (Green row 1) pin
   This pin controls the green LEDs on the top half of the display
- Pi GPIO #6 Matrix B1 (Blue row 1) pin
   This pin controls the blue LEDs on the top half of the display
- Pi GPIO #12 Matrix R2 (Red row 2) pin
   This pin controls the red LEDs on the bottom half of the display
- Pi GPIO #16 Matrix G2 (Green row2) pin
   This pin controls the green LEDs on the bottom half of the display
- Pi GPIO #23 Matrix B2 (Blue row 2) pin
   This pin controls the blue LEDs on the bottom half of the display

### Matrix Control pins

- Pi GPIO #4 Matrix OE (output enable) pin
   This pin controls whether the LEDs are lit at all
- Pi GPIO #17 Matrix CLK (clock) pin
  This pin is the high speed clock pin for clocking RGB data to the matrix
- Pi GPIO #21 Matrix LAT (latch) pin
   This pin is the data latching pin for clocking RGB data to the matrix

### **RGB Matrix Address pins**

- Pi GPIO #22 Matrix A (address A) pin
  This pin is part of the 1->32, 1->16 or 1->8 multiplexing circuitry.
- Pi GPIO #26 Matrix B (address B) pin
   This pin is part of the 1->32, 1->16 or 1->8 multiplexing circuitry.
- Pi GPIO #27 Matrix C (address C) pin
  This pin is part of the 1->32, 1->16 or 1->8 multiplexing circuitry.
- Pi GPIO #20 Matrix D (address D) pin
   This pin is part of the 1->32, 1->16 multiplexing circuitry. Used for 32-pixel and 64-pixel tall displays only
- Pi GPIO #24 Matrix E (address E) pin

| This pin is part of the 1->32 multiplexing circuitry. Used for 64-pixel tall displays only. soldering, explained on next page. | Requires minor |
|----------------------------------------------------------------------------------------------------|----------------|
|                                                                                                    |                |
|                                                                                                    |                |
|                                                                                                    |                |
|                                                                                                    |                |
|                                                                                                    |                |
|                                                                                                    |                |
|                                                                                                    |                |
|                                                                                                    |                |
|                                                                                                    |                |
|                                                                                                    |                |
|                                                                                                    |                |
|                                                                                                    |                |

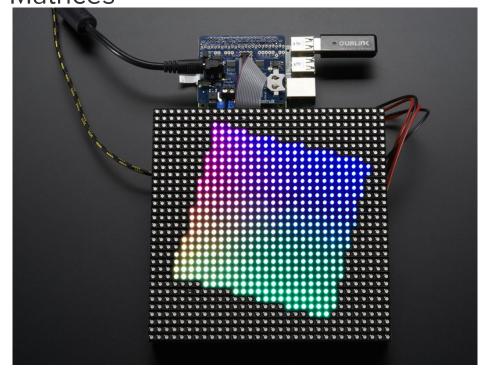

OK we're onto the fun part now! Be sure you have completed the Assembly step before continuing, the soldering is **not optional** 

Step 1. Plug HAT/Bonnet into Raspberry Pi

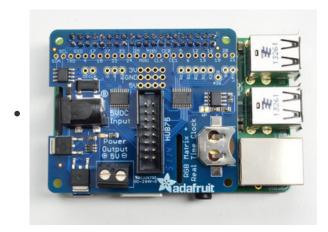

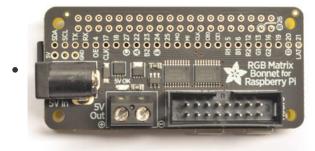

Shut down your Pi and remove power. Plug the HAT or Bonnet on so all the 2x20 pins go into the GPIO header.

## Step 2. Connect Matrix Power cable to terminal block

Your RGB matrix came with a red & black power cable. One end has a 4-pin MOLEX connector that goes into the matrix. The other end probably has a spade connector. If you didn't get a spade connector, you may have to cut off the connector and tin the wires to plug them into the terminal block

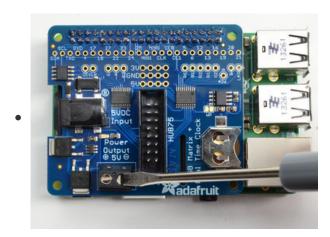

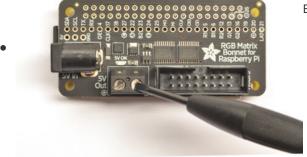

Either way, unscrew the terminal blocks to loosen them

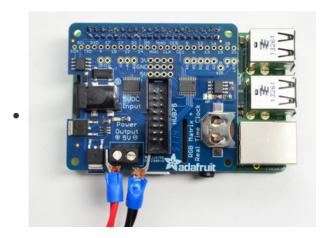

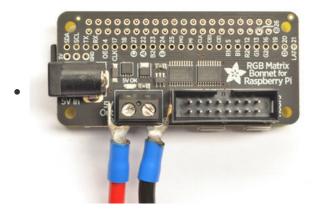

Plug the red wire into the + side, and the black wire into the - side.

## Step 3. Connect RGB Matrix Data cable to IDC

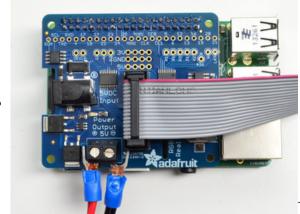

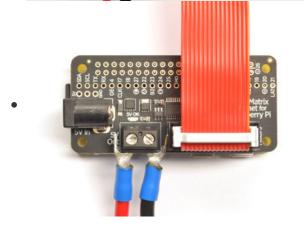

The RGB matrix also came with a 2x8 data cable. Connect one end to the matrix's INPUT side and the other end to the IDC socket on the HAT/bonnet.

It wont damage the matrix if you accidentally get the cable connected to the output end of the matrix but it wont work so you might as well get it right first time!

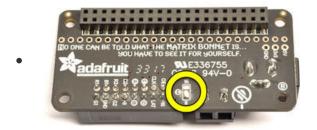

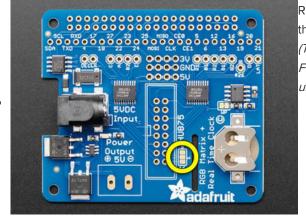

If you're using a 64x64 RGB matrix and either a Bonnet or a Rev C HAT, use your soldering iron to melt a blob of solder on the bottom solder jumper so the middle pad is 'shorted' to 8. (This is compatible with 64x64 matrices in the Adafruit store. For 64x64 matrices from other sources, you might need to use 16 instead, check the datasheet.)

# Step 4. Power up your Pi via MicroUSB (optional but suggested)

Connect your Raspberry Pi to power via the microUSB cable, just like you normally would to power it up.

You can power the Pi via the 5V wall plug that is also used for the Matrix but its best to have it powered seperately

## Step 5. Plug in the 5V DC power for the Matrix

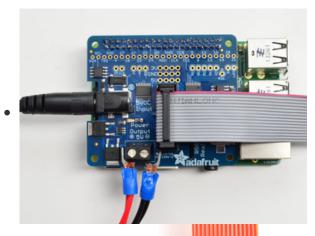

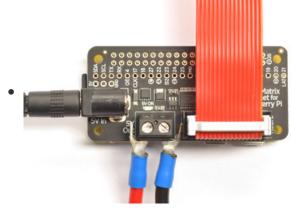

OK now you can plug in your 5V 2A or 4A or larger wall adapter into the HAT/bonnet. This will turn the green LED on but nothing will display on your matrix yet because no software is running!

# Check that the Matrix plugs are installed and in the right location

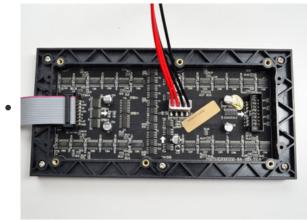

IDC goes into the INPUT side (look for any arrows, arrows point from INPUT side to OUTPUT)

Power plug installed, red wires go to VCC, black wires to GND

## Step 6. Log into your Pi to install and run software

OK now you are ready to run the Pi software. You will need to get into a command line via the HDMI monitor, ssh or console cable. You will also need to make sure your Pi is on the Internet via a WiFi or Ethernet connection.

We have a script that downloads the code and any prerequisite software. It works with the current Raspbian "Buster" (or earlier "Stretch") operating system (either the Lite or Desktop version):

```
curl https://raw.githubusercontent.com/adafruit/Raspberry-Pi-Installer-Scripts/master/rgb-matrix.sh >rgb-matrix.s
h
sudo bash rgb-matrix.sh
```

The LED-matrix library is (c) Henner Zeller h.zeller@acm.org with GNU General Public License Version 2.0 http://www.gnu.org/licenses/gpl-2.0.txt (https://adafru.it/ewN)

Earlier versions of this guide used our own fork of this library. That's **deprecated** now, but still available (https://adafru.it/ewy)if you have existing code built atop it. Otherwise, use this installer script and latest code.

When first run, the script will explain its plans and give you the option to cancel.

Of particular note here: any existing installation will be replaced. If there is a directory called "rpi-rgb-led-

matrix" in the current working directory, its contents will be overwritten. Additionally, a Python module is installed and will replace anything currently there. If this is a problem, cancel and make a backup. Otherwise, sometimes reinstalling is exactly what you want.

```
This script installs software for the Adafruit
RGB Matrix Bonnet or HAT for Raspberry Pi.
Steps include:

- Update package index files (apt-get update)

- Install prerequisite software

- Install RGB matrix driver software

- Configure boot options
Run time ~10 minutes. Some options require reboot.
EXISTING INSTALLATION, IF ANY, WILL BE OVERWRITTEN.

CONTINUE? [y/N]
```

Next the script will ask you what kind of adapter you're using between the Pi and RGB matrix: either an **Adafruit RGB Matrix Bonnet**, or **RGB Matrix HAT with RTC**. If you select the latter, you'll also be asked if you want to install additional drivers for the realtime clock.

```
Select interface board type:

1. Adafruit RGB Matrix Bonnet

2. Adafruit RGB Matrix HAT + RTC

SELECT 1-2:
```

Then you're asked whether you need the *absolute best image possible* from the LED matrix, or can accept slightly reduced quality for the sake of simplicity.

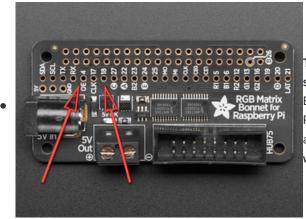

The "quality" option comes at a cost. First, you need to solder a jumper wire between GPIO4 and GPIO18 on the Bonnet or Hat board. Also, the normal sound output of the Raspberry Pi must be disabled. You can still use a USB sound adapter if needed, but audio over HDMI or from the 1/8" jack will not be present.

The "convenience" setting requires no changes and sound still works. For many casual projects this might look good enough. There's an occasional bit of flicker from the matrix, that's all.

If you're not sure, or if you just want to get started experimenting with your new gadget, select "convenience" for now. You can make the change and reinstall the software later if needed.

```
Now you must choose between QUALITY and CONVENIENCE.
QUALITY: best output from the LED matrix requires
commandeering hardware normally used for sound, plus
some soldering. If you choose this option, there will
be NO sound from the audio jack or HDMI (USB audio
adapters will work and sound best anyway), AND you
must SOLDER a wire between GPIO4 and GPIO18 on the
Bonnet or HAT board.
CONVENIENCE: sound works normally, no extra soldering.
Images on the LED matrix are not quite as steady, but
maybe OK for most uses. If eager to get started, use 'CONVENIENCE' for now, you can make the change and
reinstall using this script later!
What is thy bidding?

    Quality (disables sound, requires soldering)

2. Convenience (sound on, no soldering)
SELECT 1-2:
```

The script will confirm your selections and offer one more chance to cancel without changes.

There's a lot of software to update, download and install, so it may take up to **15 minutes** or so to complete. Afterward, you'll be asked whether you want to **reboot** the system. If you've selected to install RTC support (for the Matrix HAT + RTC) or have made a change in the "quality" vs "convenience" setting, a reboot is required.

All other settings (LED matrix size, number of "chained" matrices and so forth) are specified at run-time.

Overclocked Raspberry Pi boards may produce visual glitches on the LED matrix. If you encounter such trouble, first thing to try is to set the Pi to the default (non-overclocked) speed using raspi-config, then reboot and retest.

## Testing the Examples

The installer creates a directory called rpi-rgb-led-matrix, and inside this is a subdirectory examples-api-use with a few programs we can use to experiment with the matrix and confirm everything's working.

All of the examples — and any code using the companion libraries — accept a common set of commandline switches for specifying the LED matrix size and other options. Among the more vital options are:

```
--led-rows= (rows)
```

Specifies the number of rows (or height or the number of pixels vertically) of your LED matrix (or matrices, if you have several chained...they all need to be the same size though). Default value if unspecified is 32. Maximum value with the Adafruit RGB Matrix HAT + RTC is 32. Maximum with the RGB Matrix Bonnet is 64.

```
--led-cols= (columns)
```

Specifies the number of columns (or width or the number of pixels horizontally) of your LED matrix/matrices. Default value if unspecified is **32**.

```
--led-chain= (chained)
```

Specifies the number of matrices in the chain...the output of one connects to the input of the next. Default value if unspecified is **1**.

Here's how to run one of the examples — a rotating colored square. Because this code is performing low-level hardware operations, it must be run using the sudo command:

```
sudo ./demo -D0 --led-rows=32 --led-cols=16
```

That's for a single 32x16 pixel RGB matrix. If you have a different size, change the --led-rows and/or --led-cols values. Add a --led-chain value if multiple matrices are chained.

There are 12 different examples in the demo program (0 through 11), chosen with -D. For a full list of the program's options, just type demo.

Depending on your matrix type and Raspberry Pi model, some additional options may need fine-tuning:

--led-slowdown-gpio= (0...n) Sometimes needed to throttle back the speed when using a fast Pi. Default is 1.

For Raspberry Pi 3 use a slowdown of 1 to start (use higher values if image still flickers). For Raspberry Pi 4, use a slowdown of 4. Older Pi models might work with 0, try it.

--led-rgb-sequence= (RGB order) Some LED matrices may have their red, green and blue LEDs wired up in a different order...for example, if you need to swap the green and blue channels, use --led-rgb-sequence=RBG. Default is RGB.

--led-pwm-bits= (1...11) For long matrix chains you'll probably need to use fewer PWM bits, sacrificing some color fidelity to improve refresh speed. Default is 11.

There are still many additional options but they're increasingly esoteric and might only be needed with RGB matrices from other sources. For a complete explanation of these options (and a more in-depth explanation of the options above) see the documentation accompanying hzeller's code repository (https://adafru.it/kdg).

The demos kinda run, but I'm seeing weird rectangles and glitches. If your Pi is overclocked, or if you're using a Raspberry Pi 2 or Pi 4, you may need to dial back the matrix control speed slightly. This can be done with the --led-slowdown-gpio=2 setting. Pi 4 may require larger values, depending on the matrix...experiment! Conversely, early Raspberry Pis (Model A, B and similar) might get an improved image by speeding up the matrix code with a value of 0 here.

There are a few additional examples in that directory showing how to write C++ programs to draw to the matrix. Look through the source code and Makefile to see how this is done and how to link with the <a href="rgbmatrix">rgbmatrix</a> library. And there's more documentation in the hzeller repository (https://adafru.it/BhV), including initializing the matrix size and chain length in your code so it's not necessary to specify this on the command line every time.

### Using the Python Library

Some Python examples are included in the <a href="rpi-rgb-led-matrix/bindings/python/samples">rpi-rgb-led-matrix/bindings/python/samples</a> directory. The matrix installer script has already loaded the prerequisite Python Imaging Library and installed the <a href="rgbmatrix">rgbmatrix</a> module for both Python 2.7 and Python 3.

Again, more documentation is available in the library author's repository (https://adafru.it/BhW), and some

of the examples show how to specify the matrix size and chain length in code rather than command-line selections every time.

While the rgbmatrix module provides its own drawing operations, it can also work with the Python Imaging Library as an "offscreen canvas" that's then issued to the matrix with the SetImage() or SwapOnVSync() function — see the examples with "image-" in their name.

Core PIL image functions are explained here: The Image Module (https://adafru.it/dvE)

Graphics functions (lines, etc.) are here: The ImageDraw Module (https://adafru.it/dfH)

Reminder: the older Adafruit fork of the RGB matrix library (https://adafru.it/ewy) is still available if you need it for existing code, but consider this deprecated. For new projects we recommend the more upto-date hzeller code installed by the <a href="rgb-matrix.sh">rgb-matrix.sh</a> script!

### HELP!

### The matrix looks like it's trying to work, but the image is all flickery.

Try using the --led-slowdown-gpio=X command-line setting, where "X" ranges from 0 (for the very earliest Raspberry Pi models) up to 4 (for the Raspberry Pi 4). Experiment to find the **lowest value** that provides a **stable image** on your system.

### I'm using a Raspberry Pi 2 and things are all not working right!

Run **sudo raspi-config** and in the "Overclock" options set the core frequency to 350 MHz or less. Reboot and see if the image is stable. There seems to be an issue when toggling GPIO too quickly.

Also see the prior note about dialing back the GPIO speed.

#### The matrix flashes on and off when in use

If you're interfacing to any **1-wire** devices, and if you've enabled 1-wire via raspi-config, you'll need to use something other than the default pin 4. Pins 19 or 25 make good choices. Look for the line in **/boot/config.txt** where 1-wire is enabled and tell it which pin to use:

dtoverlay=w1-gpio gpiopin=19

### Tried all these, it still flickers.

Large LED matrices and newer model Raspberry Pis need more power than the early days. If you're trying to run everything from a 5V 2 Amp power supply, you probably need to step up to 4A or better. You can also try powering the Raspberry Pi from a USB power supply and the matrix (via the HAT or Bonnet) with a DC supply.

### My display has dim red LEDs or has odd output

Check that you have plugged in a good 5V 2A+ (4A+ is best) power supply into the Bonnet/HAT. The Raspberry Pi's 5V power supply cannot power a matrix, you need a separate high current supply as well!

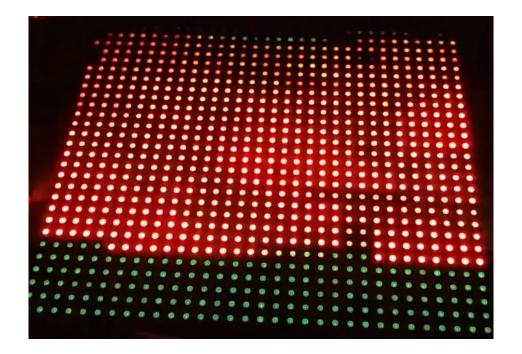

## Downloads Datasheets

- MAX4866 5V protection chip (https://adafru.it/em6)
- Fritzing object in the Adafruit Fritzing Library (https://adafru.it/aP3)
- EagleCAD PCB files on GitHub (https://adafru.it/BhZ)

## Schematic & Fabrication Print

Click to embiggen. Dims in mm

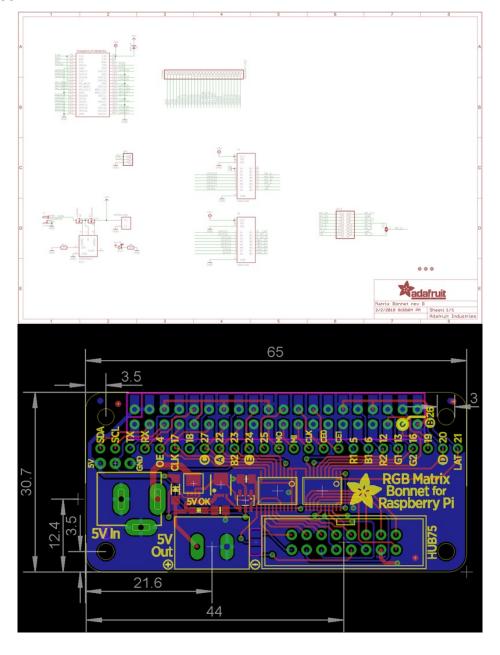